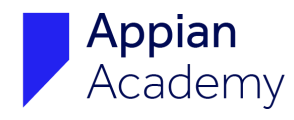

## **Create an Account with Appian Community**

If you have questions about registering for an Appian Community account, please email [community@appian.com](mailto:community@appian.com).

- 1. Navigate to **[community.appian.com](http://community.appian.com)**.
- 2. Click the **Sign In/Register** button in the top-right corner of the window.

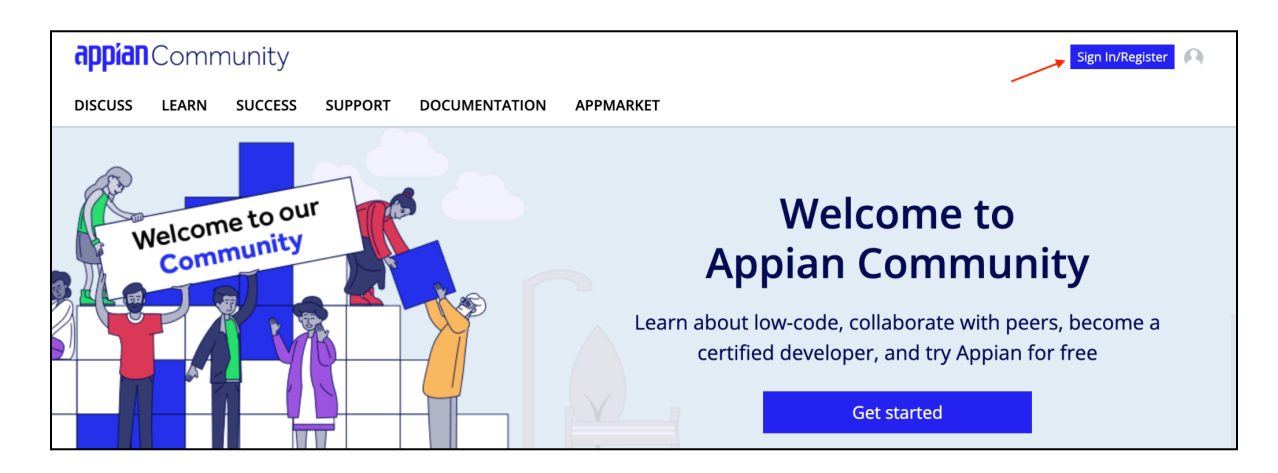

3. Click **Register Now**.

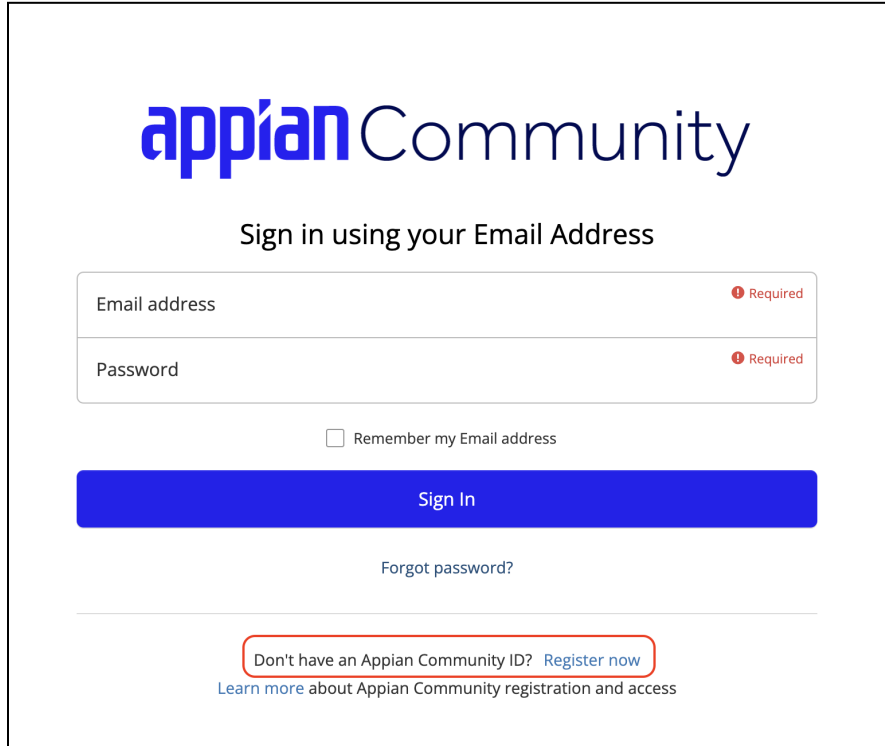

4. **Fill in your personal information**. Read through the terms and conditions. Click **Save**.

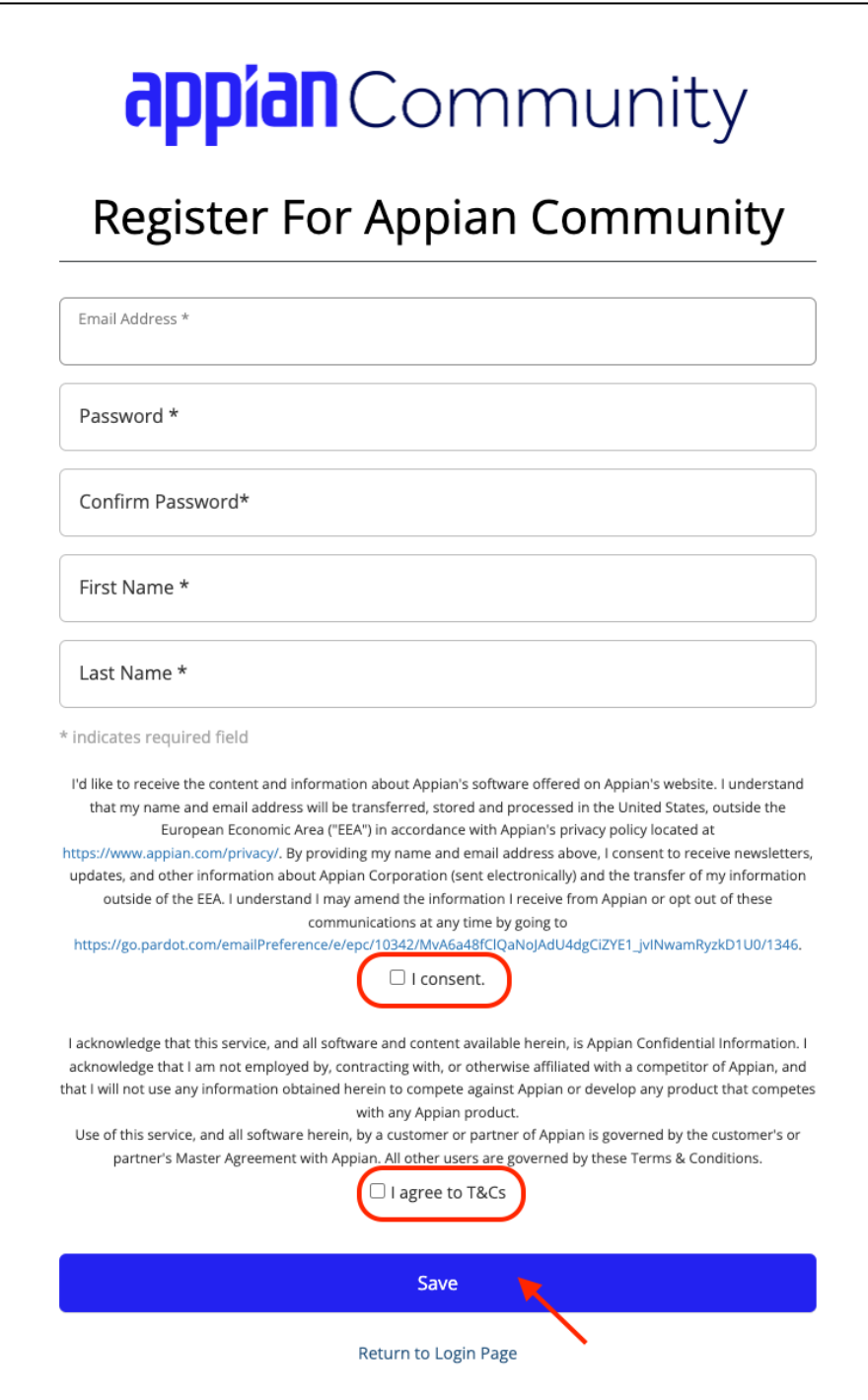

- 5. **Verify your email address.** You will receive an email from Appian Community with instructions on how to verify your email address.
- 6. **Set up a multi-factor authentication** option for your account. Options include using an authentication application, a security key, SMS authentication, or email authentication.

7. **Complete your Appian Community profile**.

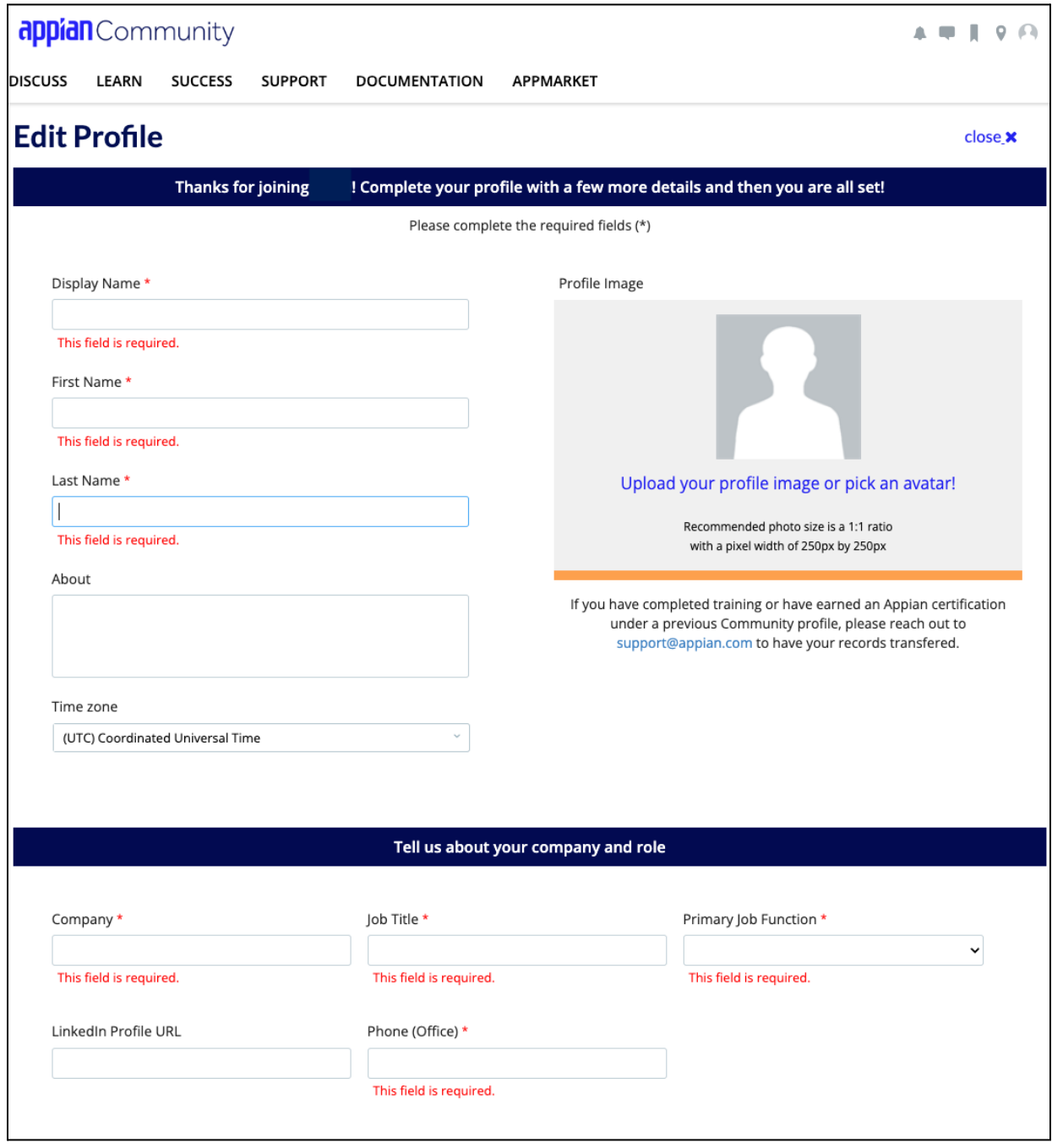